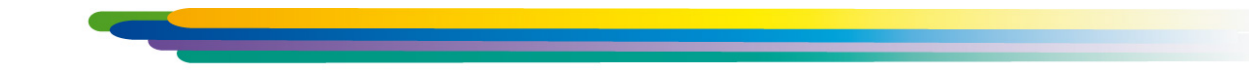

# **КОМПАС-3D V13 в строительстве новые возможности**

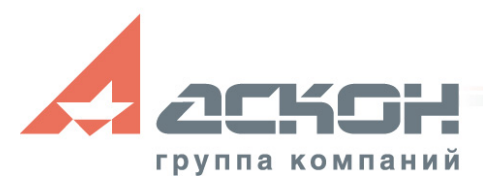

#### **КОМПАС-3D V13**

● Самая популярная в СНГ **лицензионная** система автоматизированного проектирования

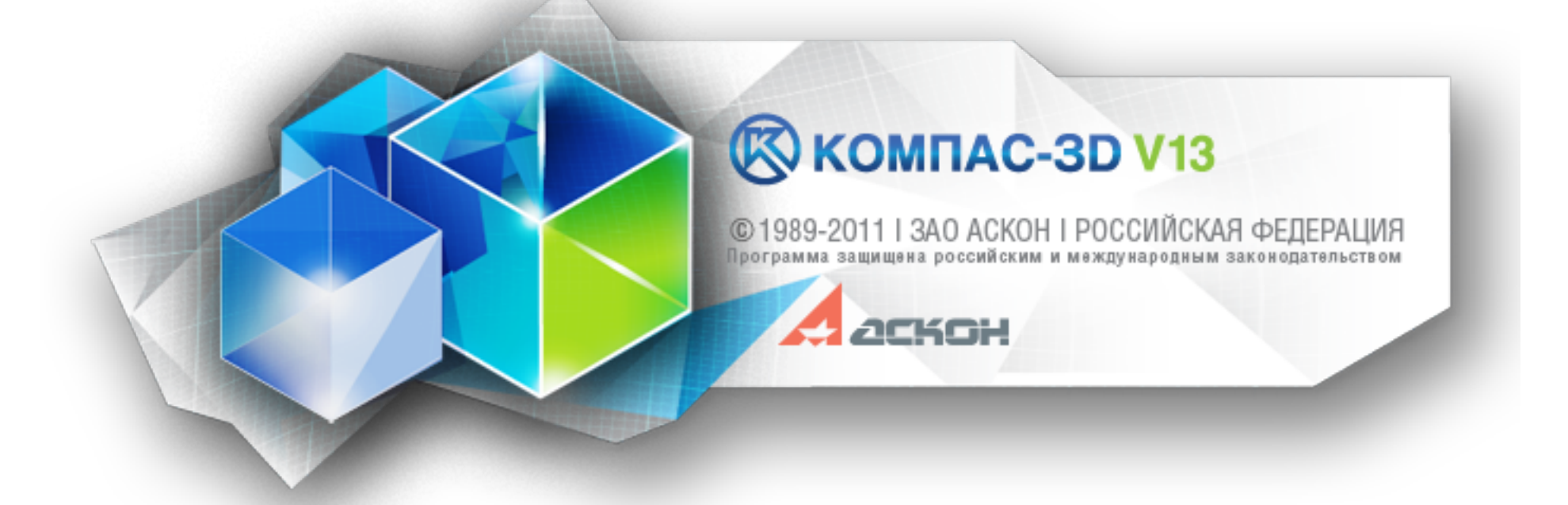

#### **Оптимальный инструмент для проектирования в строительстве**

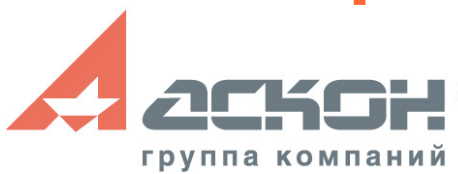

### **КОМПАС-3D V13. Развитие**

- Совершенствование и развитие универсальной **базовой функциональности**
- Совершенствование и развитие специального функционала для проектирования в строительстве в том числе **специализированные приложения**
- Повышение надежности КОМПАС-3D, а также учет **пожеланий пользователей**
- Продолжение работ по **повышению скорости и удобству работы** в КОМПАС-3D
- Развитие API и функциональности для развития **интеграции**

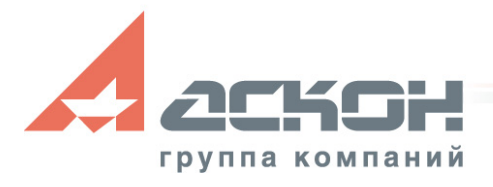

### **КОМПАС-3D V13**

Основные новинки 3D

- Развитие функционала Поверхностное моделирование СТНОЕ АМ МОЩНЕЕ!
- Развитие функционала листового моделирования

Основные новинки 2D

- Работа со свойствами и отчетами
- Доработка команд простановки размеров
- Печать и предварительный просмотр

И еще более 80 улучшений и доработок существующих команд смотр<br>аботок <sub>СТВО</sub> во всем!

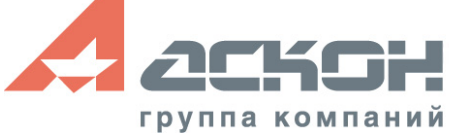

## **КОМПАС-3D. MinD**

- Развитие технологии MinD
- Новая версия поставщика баз данных - КОМПАС-Объект
- Укрепление тонких мест коллективной работы

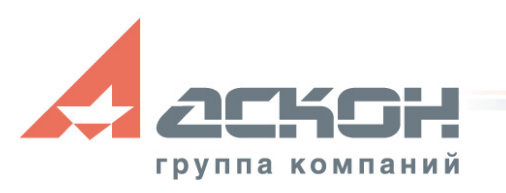

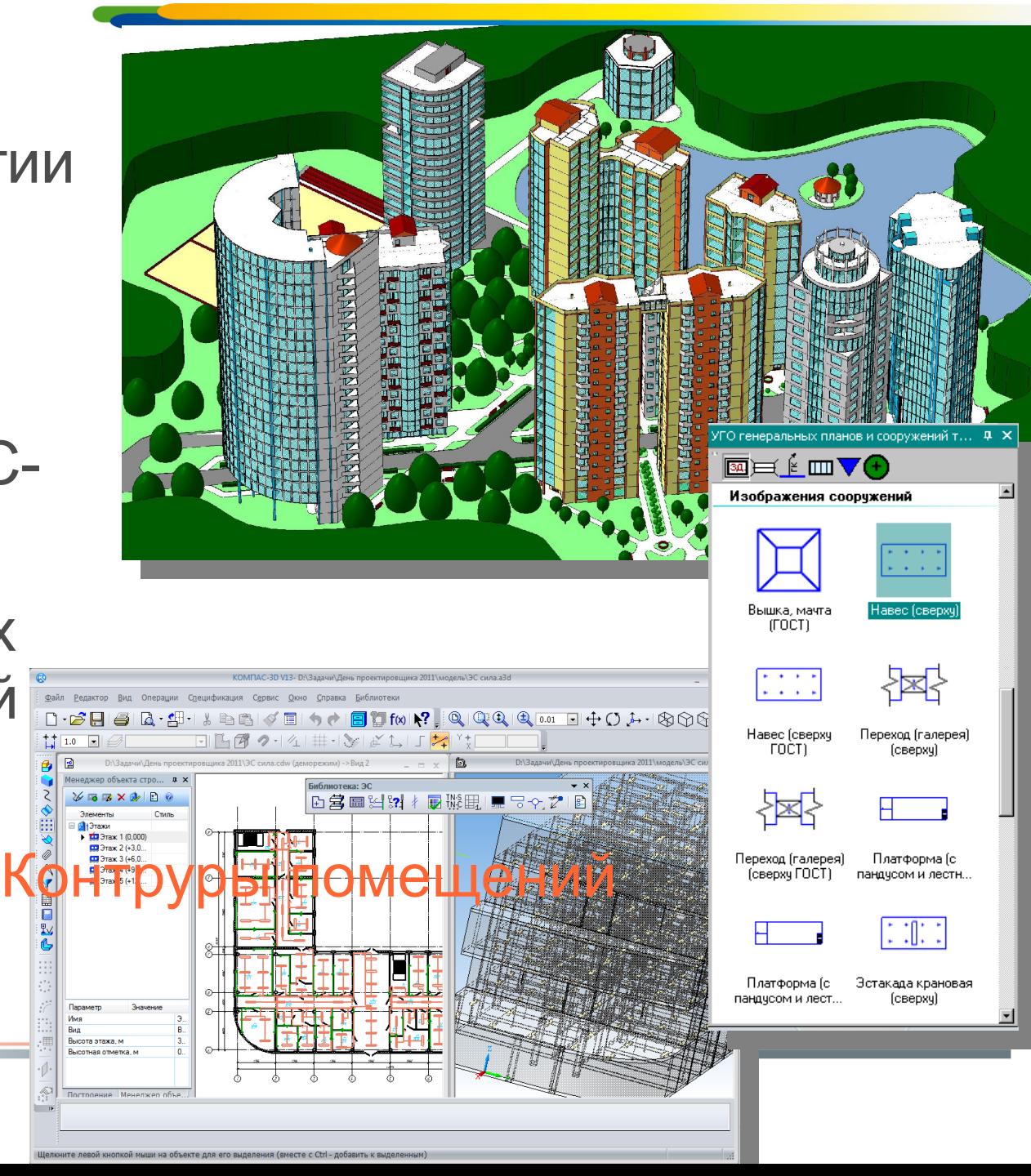

Новые команды построения кривых:

- Кривая по закону
- Сплайн на поверхности
- Линия очерка
- Изопараметрическая кривая
- Кривая по двум проекциям
- Проекционная кривая
- Контур

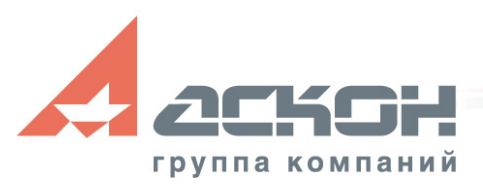

• Новая команда листового моделирования -Обечайка

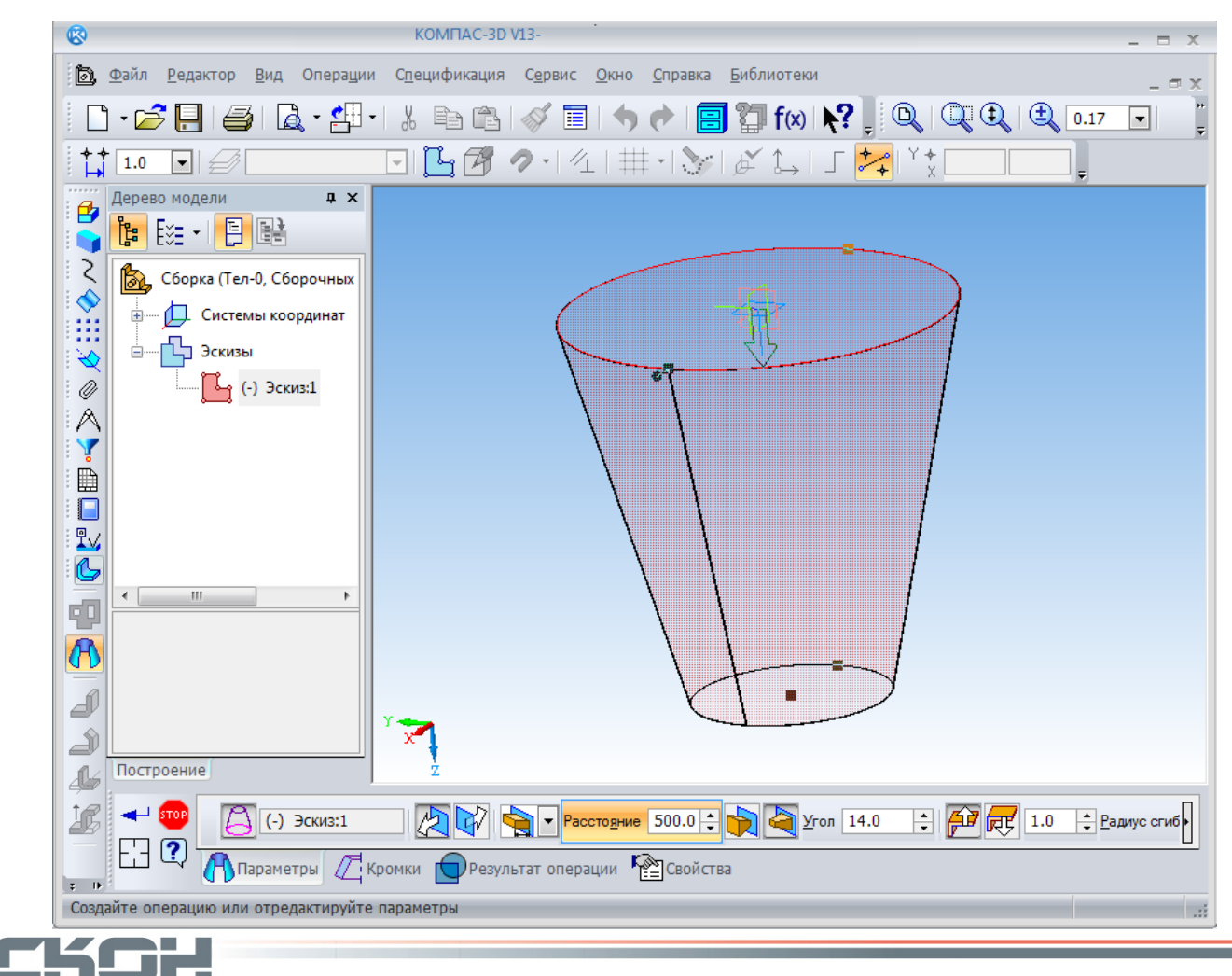

группа компаний

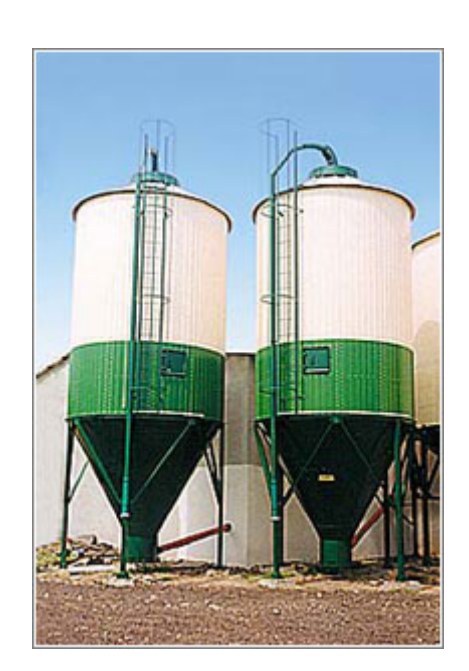

- Доработаны команды Операция выдавливания, Вырезать выдавливанием, Поверхность выдавливания:
	- в качестве сечения и грань, и пространственная кривая
	- направление выдавливания - плоский или прямолинейный объект

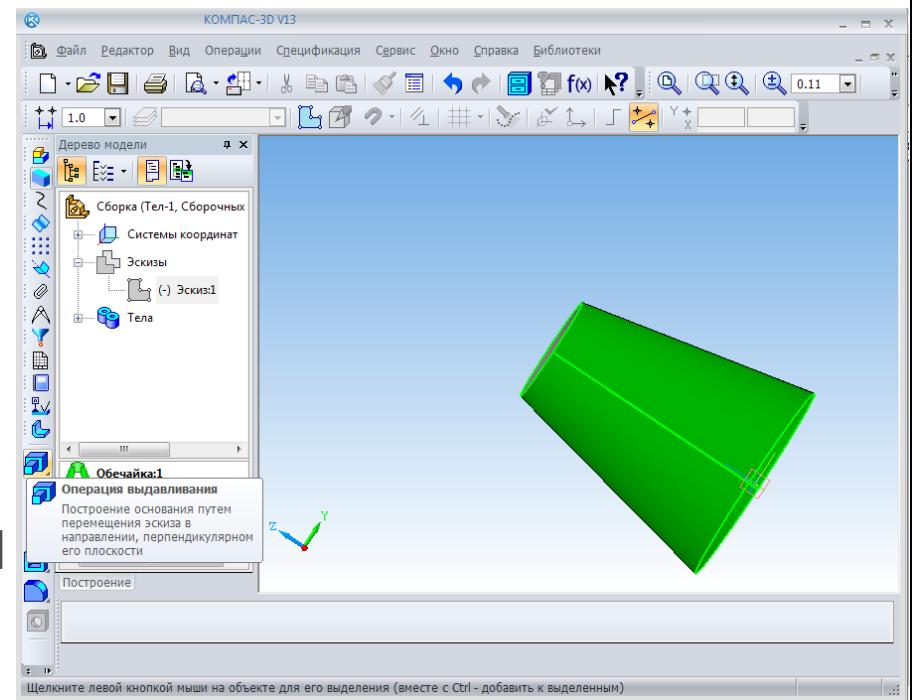

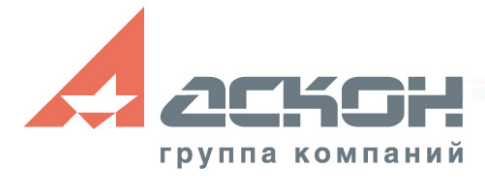

- Команда Массив по таблице
- Массив по таблице сохраняет связь с файлом, т.е. при изменении значений координат в файле изменяется положение экземпляров массива

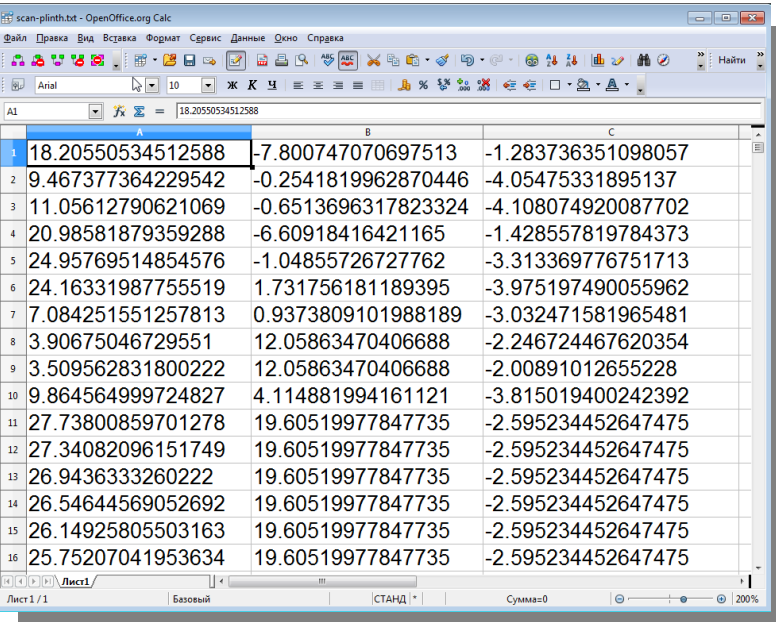

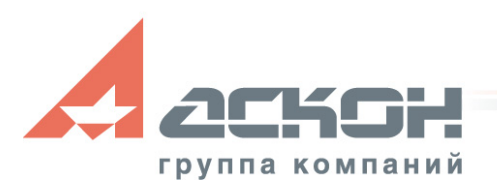

• Визуальная оценка гладкости поверхностей - «Зебра»

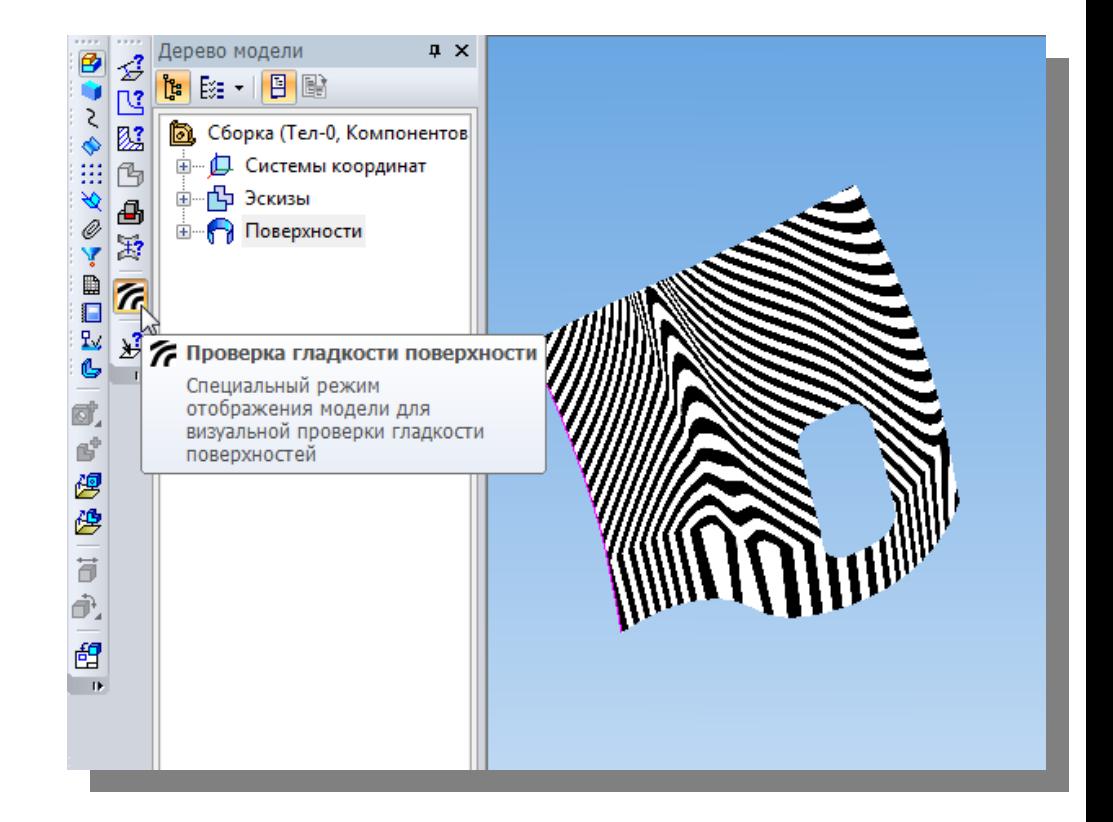

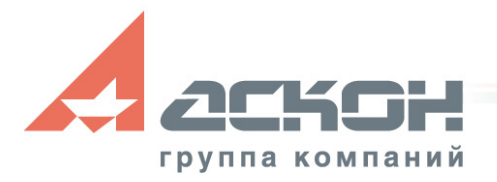

• Вставка рисунка в режиме эскиза

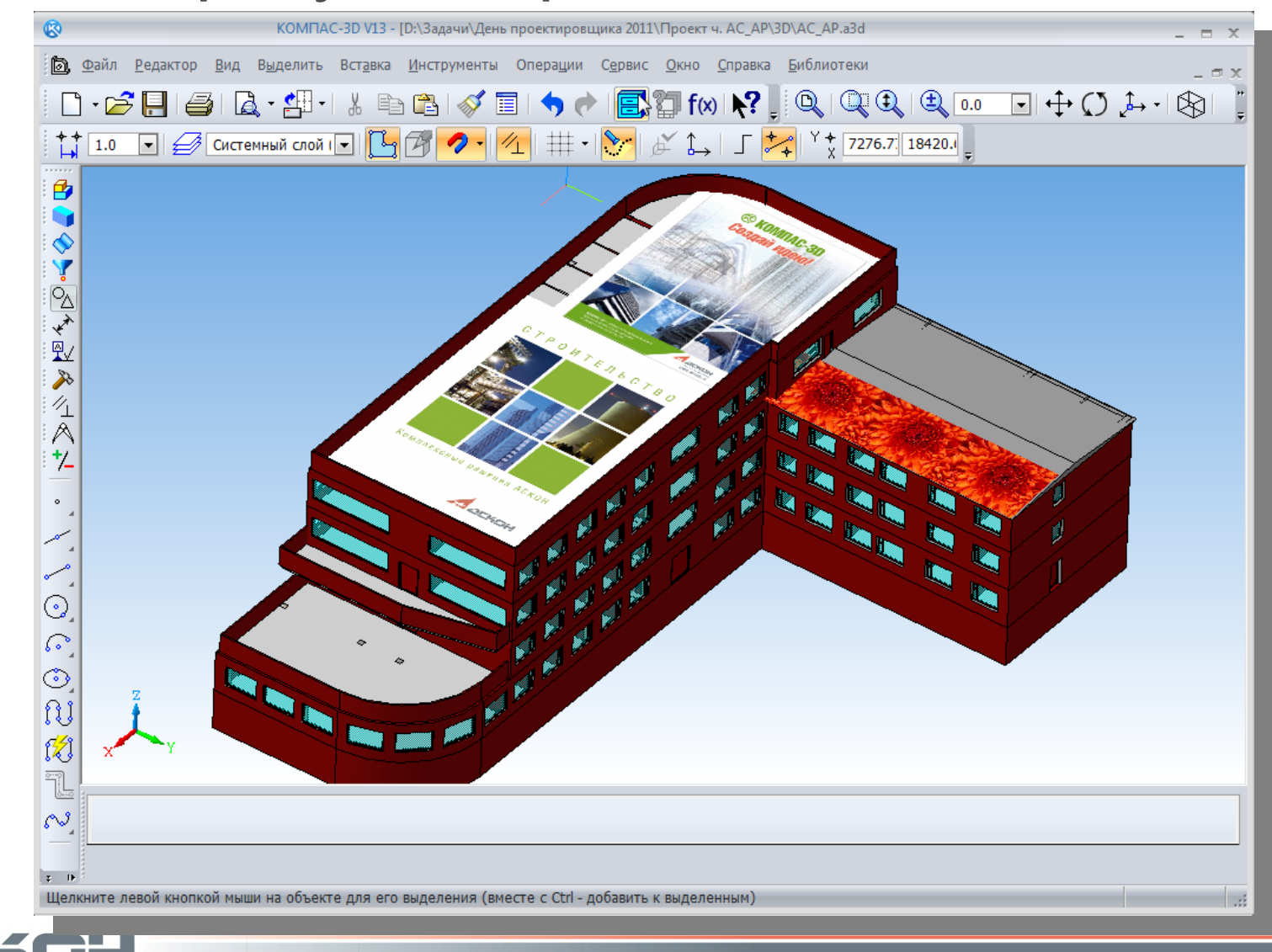

группа компаний

#### **Условное пересечение**

• Представляет собой построенные тонкими линиями продолжения объектов до пересечения и точку в месте пересечения

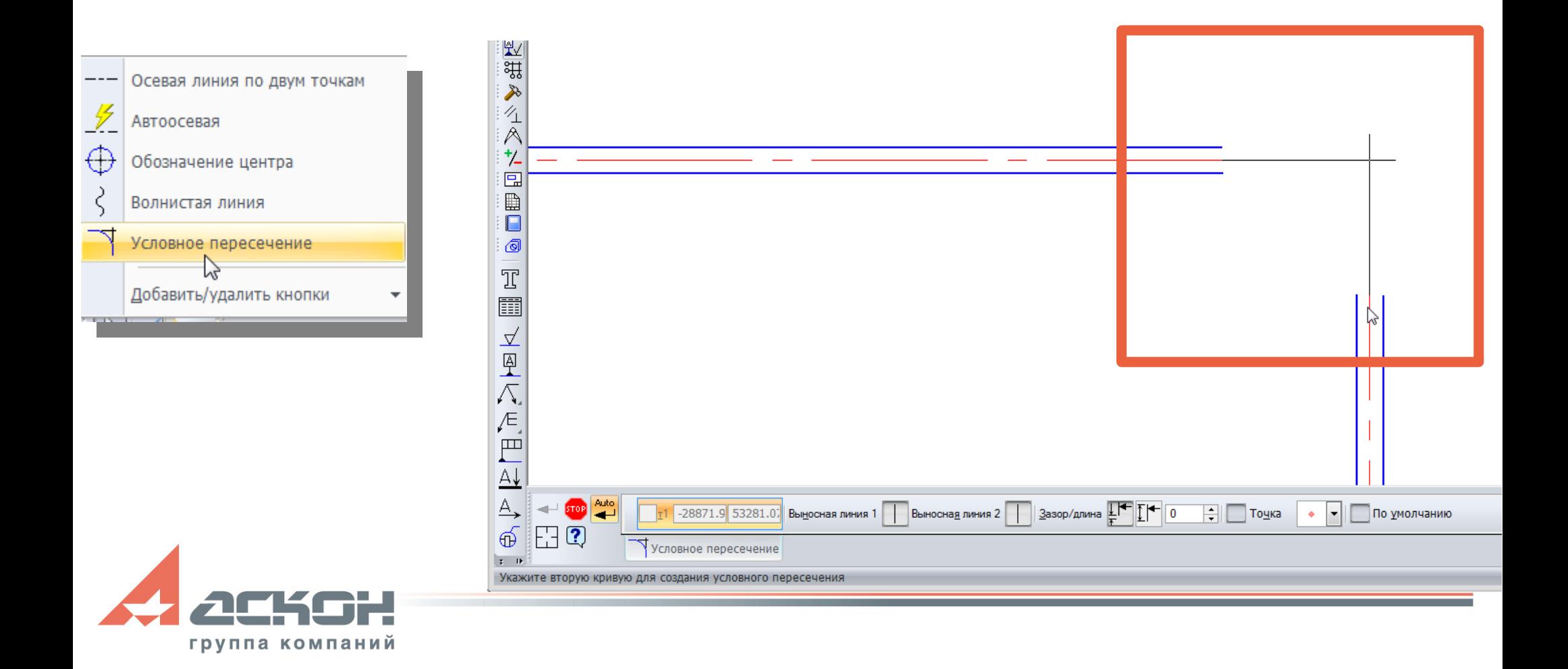

### **Отчеты по свойствам элементов чертежа**

- Выпуск различных табличных документов: отчетов, ведомостей, спецификаций без жесткой привязки к требованиям стандартов теперь и на основе данных чертежа
- Размещается в чертежах, фрагментах, текстовых документах, сохраняется в форматы \*.cdw, \*.frw, \*.tbl, \*.txt, \*.ods, \*.xls
- Настраиваются стили

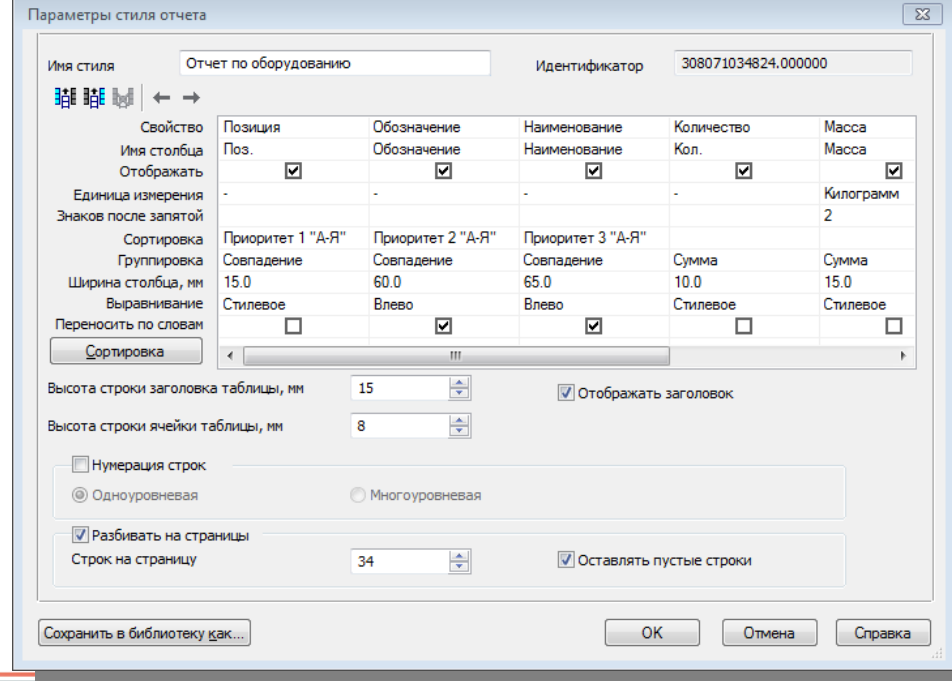

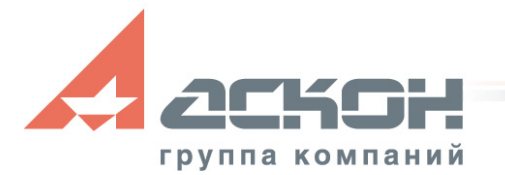

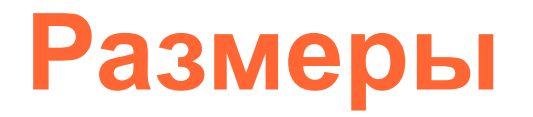

- Радиальный размер с изломом:
- Управление длинами сегментов размерной линии, углом излома
- Добавлена возможность управления положением текста на полке или над размерной линией, размещением стрелок
- Появилась возможность создания радиального размера с несколькими ответвлениями

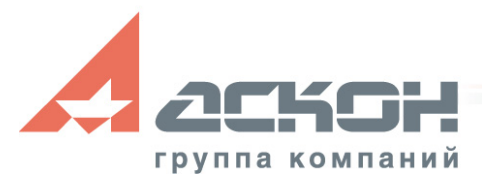

- Настройка параметров размеров без обращения к Панели свойств
	- Размещение размерной надписи на полке удерживай нажатой клавишу <Ctrl>,
	- Поворот полки с шагом 90° вращай колесо мыши, удерживая нажатой клавишу <Ctrl>,
	- Автоматический разворот полки так, чтобы угол между полкой и выноской был тупым перемещай курсор влево-вправо-вверх-вниз

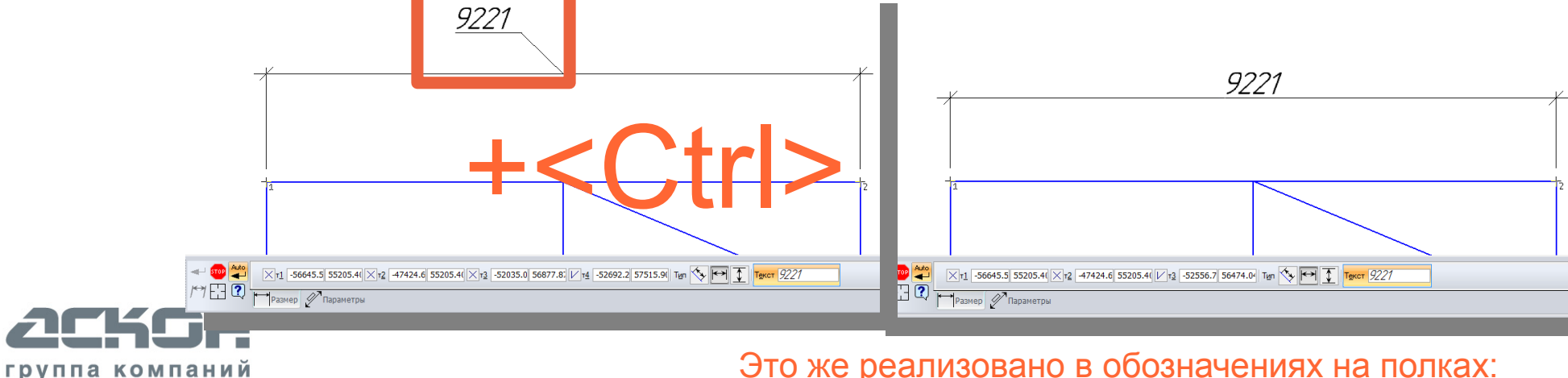

Это же реализовано в обозначениях на полках: линиях-выносках, номерах позиций и т.п.

- Усовершенствована работа с макроэлементами
	- Добавить геометрию
	- Задать характерную точку
	- Линия-выноска объекта

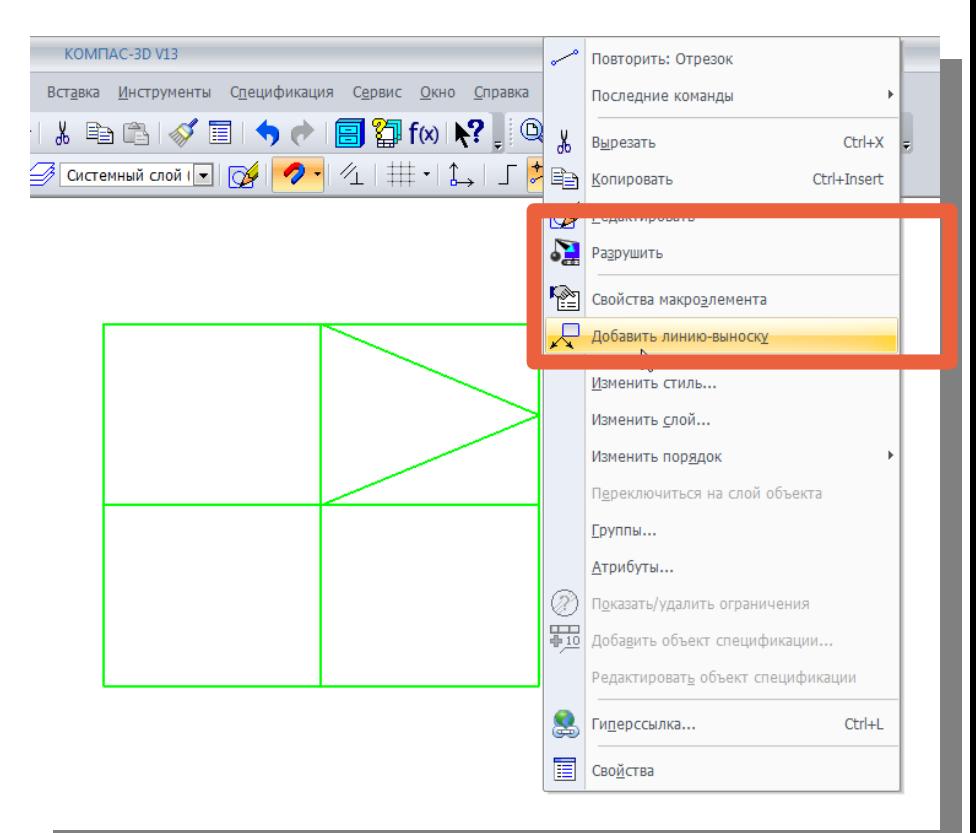

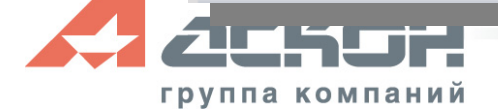

 $\boxed{1}$ 

山田<br>ロート

0

Я

 $\mathbb{R}^3$ 

團

團

ď

 $\alpha$ 

 $\circledcirc$ 

 $\frac{1}{\mathcal{O}}$ 

 $\mathcal{L}% _{M_{1},M_{2}}^{(e,\sigma),(e,\sigma)}(-\varepsilon)$ 

- Команды для восстановления целостности мультилинии после удаления ее участков
	- Восстановить удаленный участок линии мультилинии
	- Восстановить целостность линии мультилинии

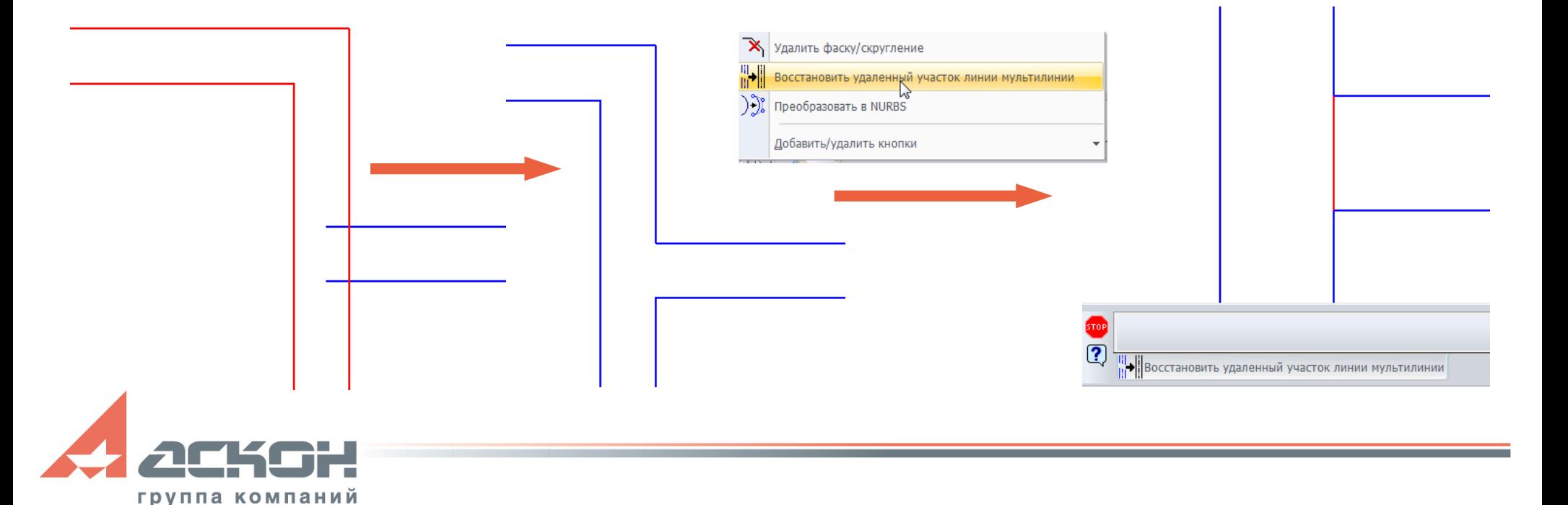

• Разрушение оформления чертежа - т.е. преобразования рамки и основной надписи в набор отрезков и текстов.

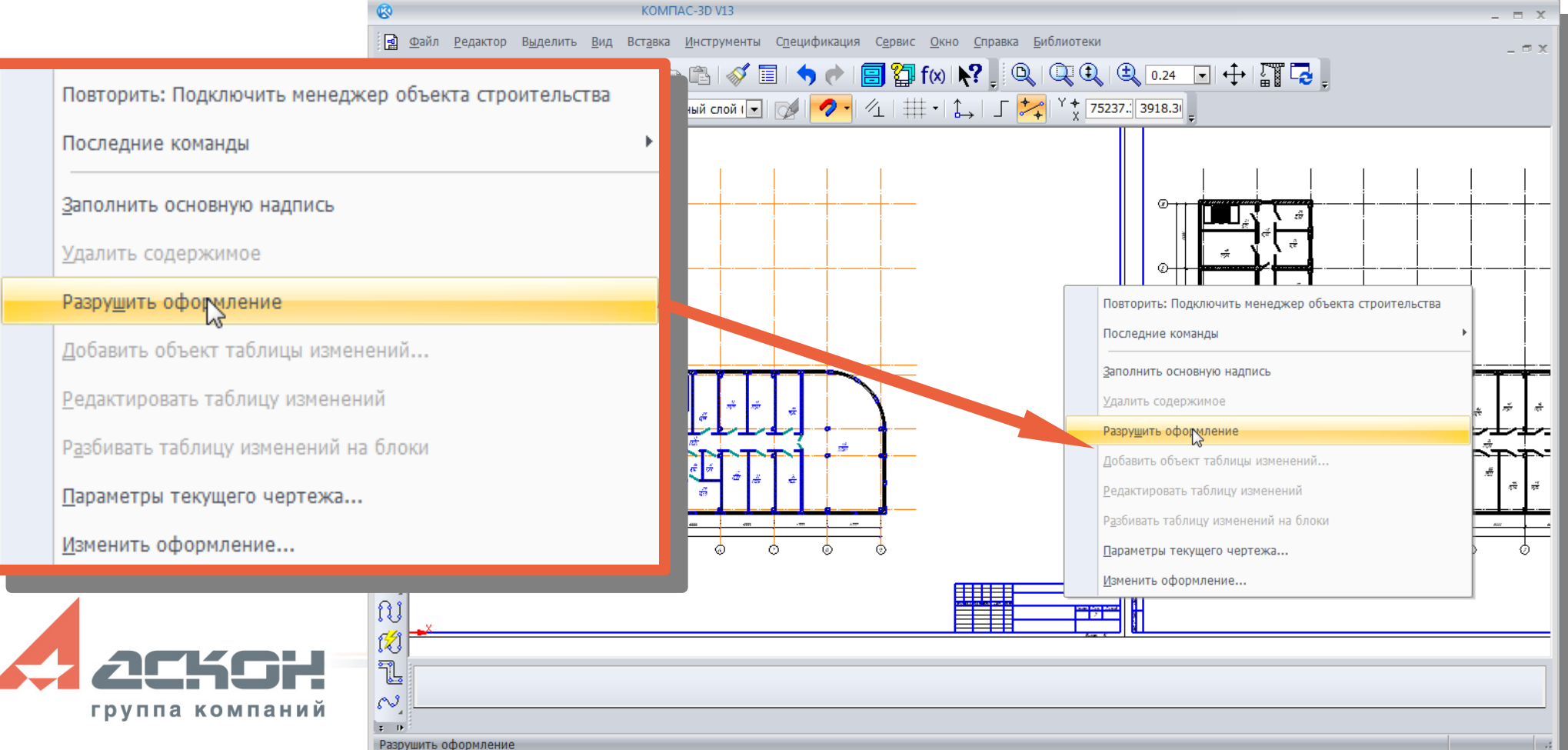

## **Печать документов**

- Предпросмотр выводимых листов в диалоге печати
- Вывод нескольких листов документа на одну страницу печати
- Свойство слоев графических документов — Печать разрешена и Печать запрещена

группа компаний

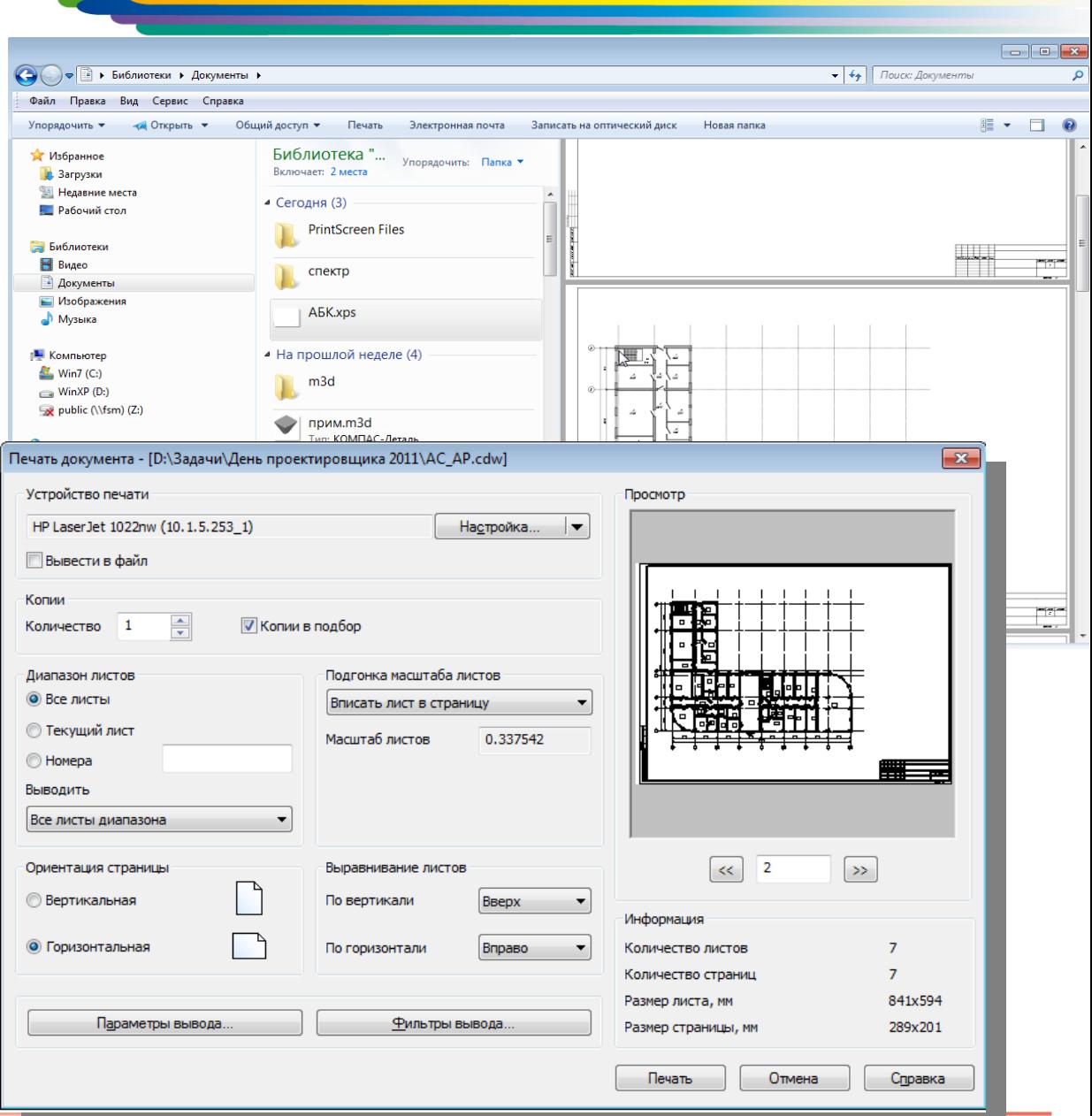

**Печать документов**

- Печать указанной области
- Копирование листов

группа комп

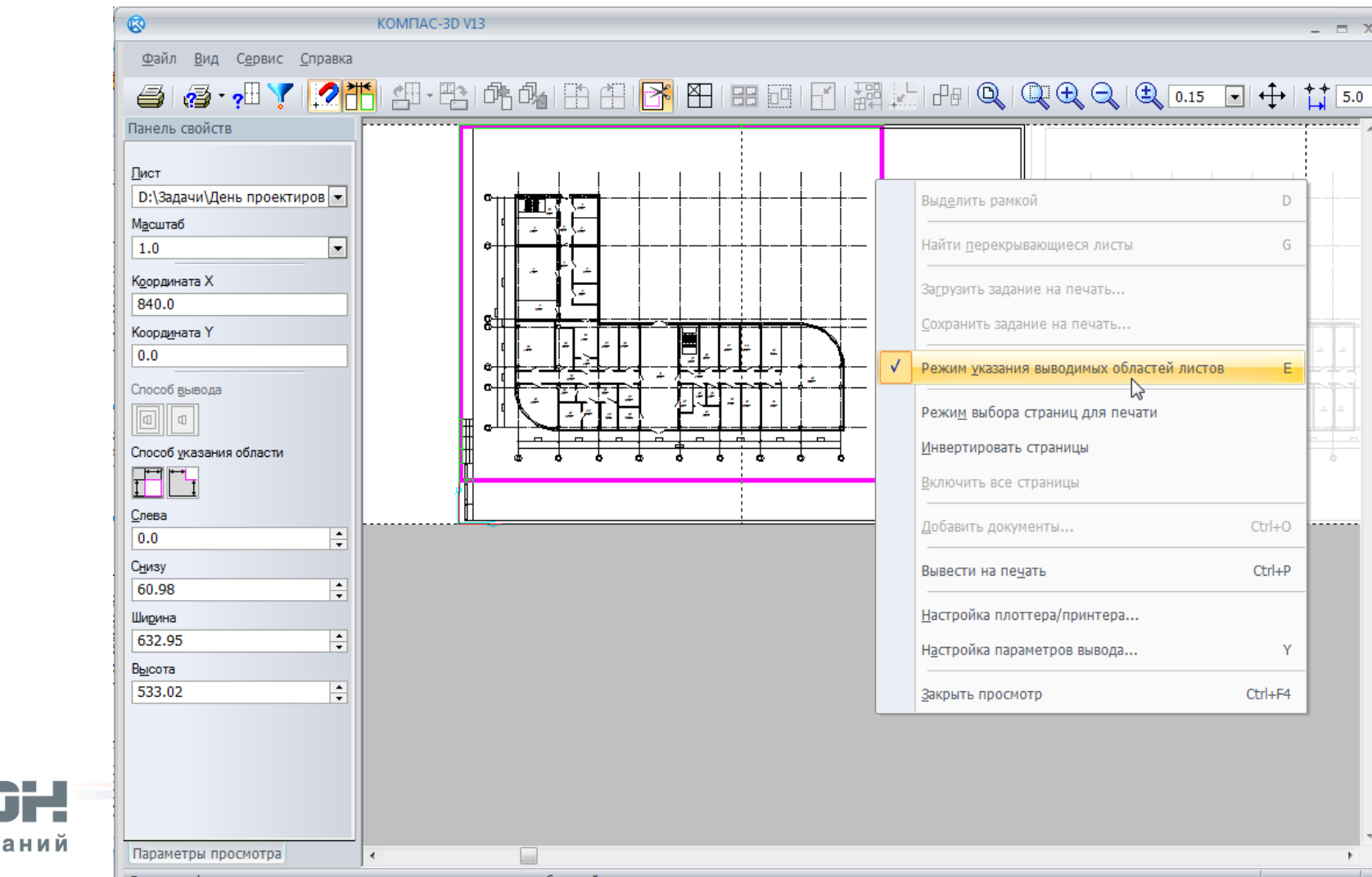

## **Импорт**

- Усовершенствован импорт моделей и графических документов формата DXF или DWG в КОМПАС-3D
	- При чтении из пространства листа можно указать, компоновки (layout) которые следует импортировать
	- Импорт моделей с учетом блоков AutoCAD
	- Нет блоков импортируется как сборка (\*.a3d), из тел и поверхностей
	- Есть блоки импортируется как сборка (\*.a3d) из тел, поверхностей и компонентов (детале или подсборок)

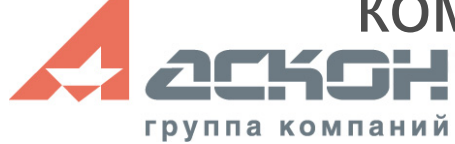

# **Другие улучшения и доработки**

- Доработка измерений
- Доработки дерева чертежа
- Работа с переменными
- Новые фильтры в модели
- Расширены возможности работы с эскизами
- Доработки пространственных кривых
- Новая команда Открыть с проверкой

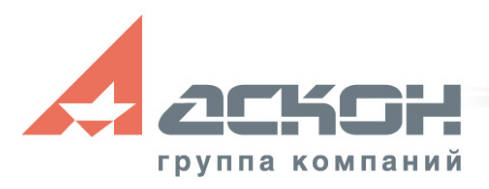

## **Специализированные приложения**

- Средство повышения эффективности
- Высокая степень автоматизации проектирования

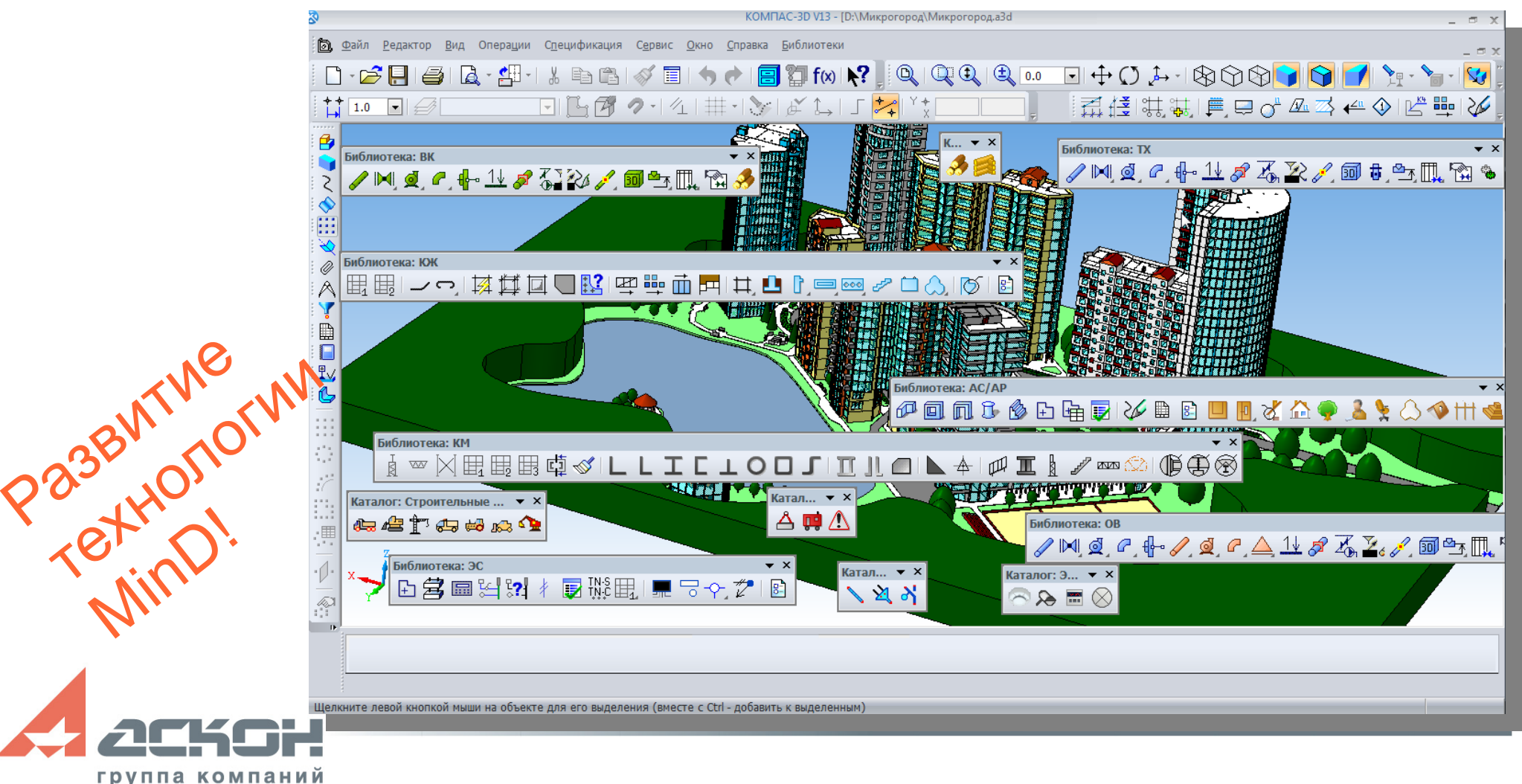

# **Специализированные приложения**

Новые приложения в составе инсталлятора Строительной конфигурации:

- Система проектирования газоснабжения: ГСН
- Rubius Electric Suite: ЛЭП 0,4-10 кВ
- Rubius Electric Suite: M3

Обновленные приложения

- КОМПАС-Объект
- Библиотека проектирования металлоконструкций:КМ
- Библиотека проектирования систем электроснабжения: ЭС (ранее Библиотека: ЭО)
- Библиотеки проектирования инженерных систем

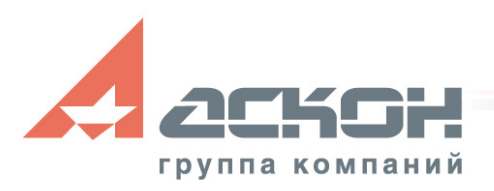

- Новая технология хранения и управления данными
- Меньше файлового пространства при большем объеме информации в базах данных
- Новые интерфейсные решения для удобства использования: В файл Редактор Вид Операции Спецификация Сервис Окно Справка Библиотеки

группа компаний

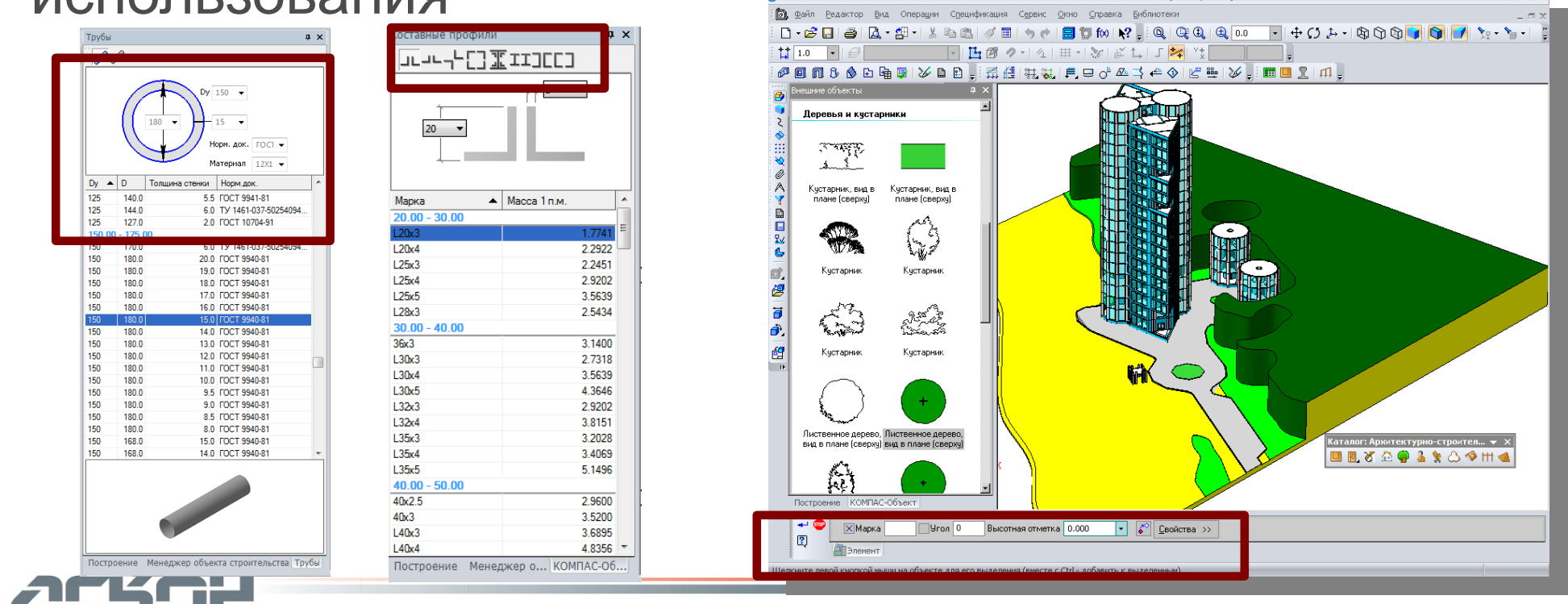

**КОМПАС-Объект**

- Интеграция со всеми строительными приложениями КОМПАС
- Каталоги и библиотеки теперь в единых панелях инструментов
- Часть каталогов остается с самостоятельными панелями инструментов

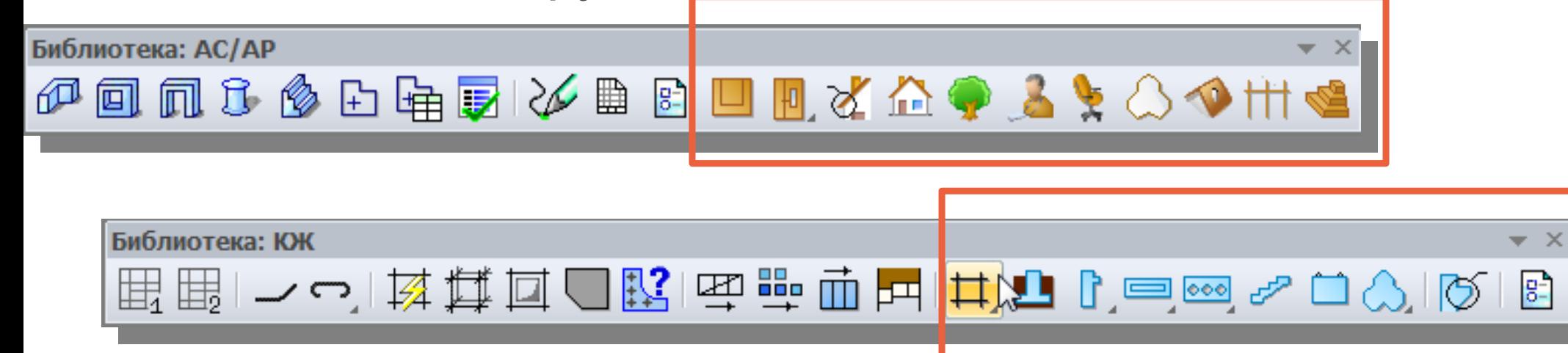

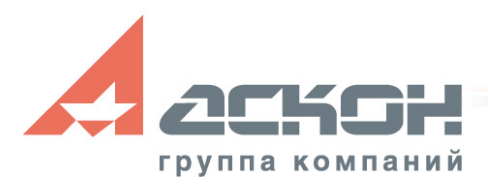

## **Библиотека СПДС-Обозначений**

Произведено совмещение с некоторыми базами данных условно-графических обозначений

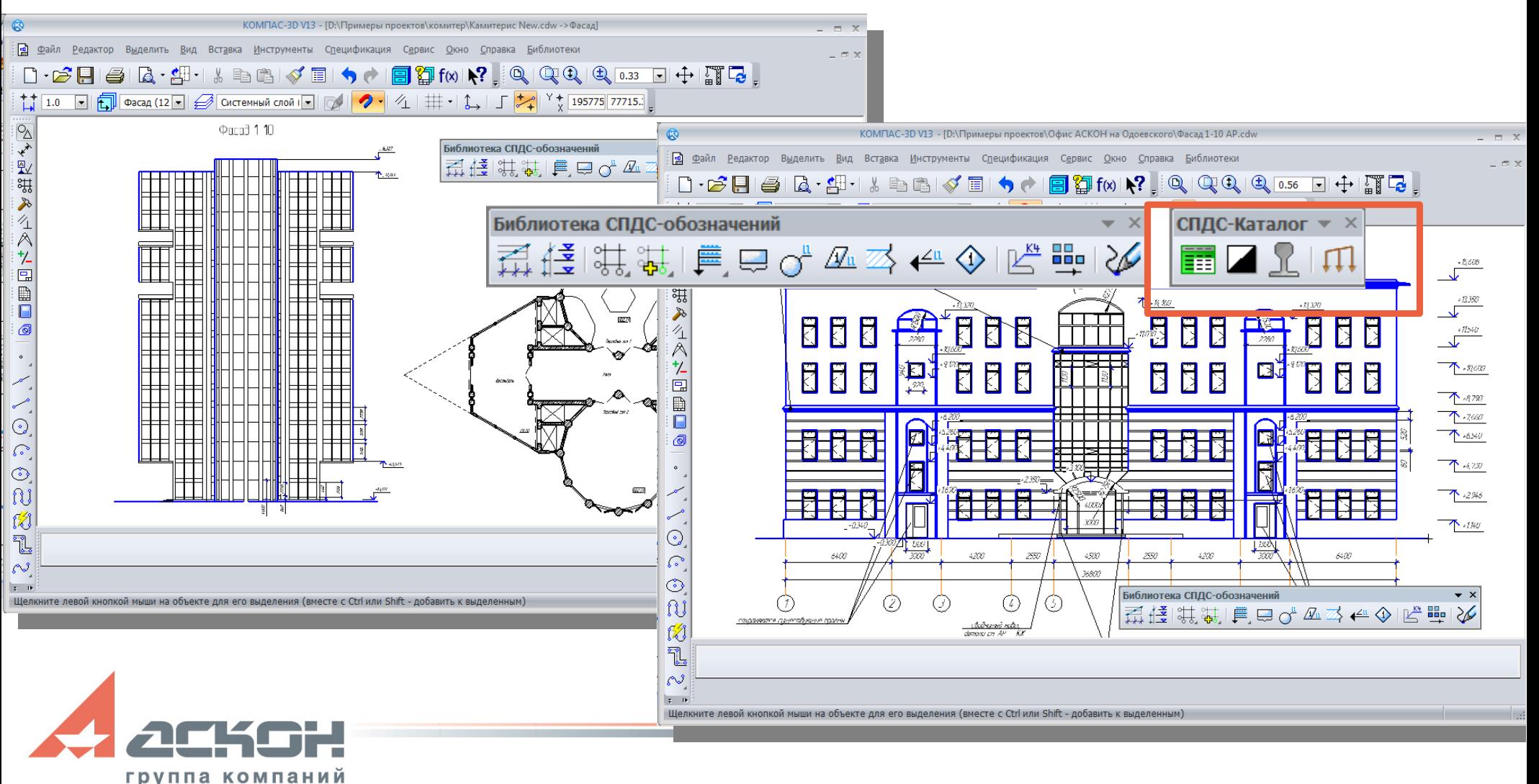

#### **Библиотека: КМ**

- Удобный выбор профилей из базы данных
- Возможность создания наклонных балок и колонн
- Новый механизм формирования детализированного изображения металлоконструкций

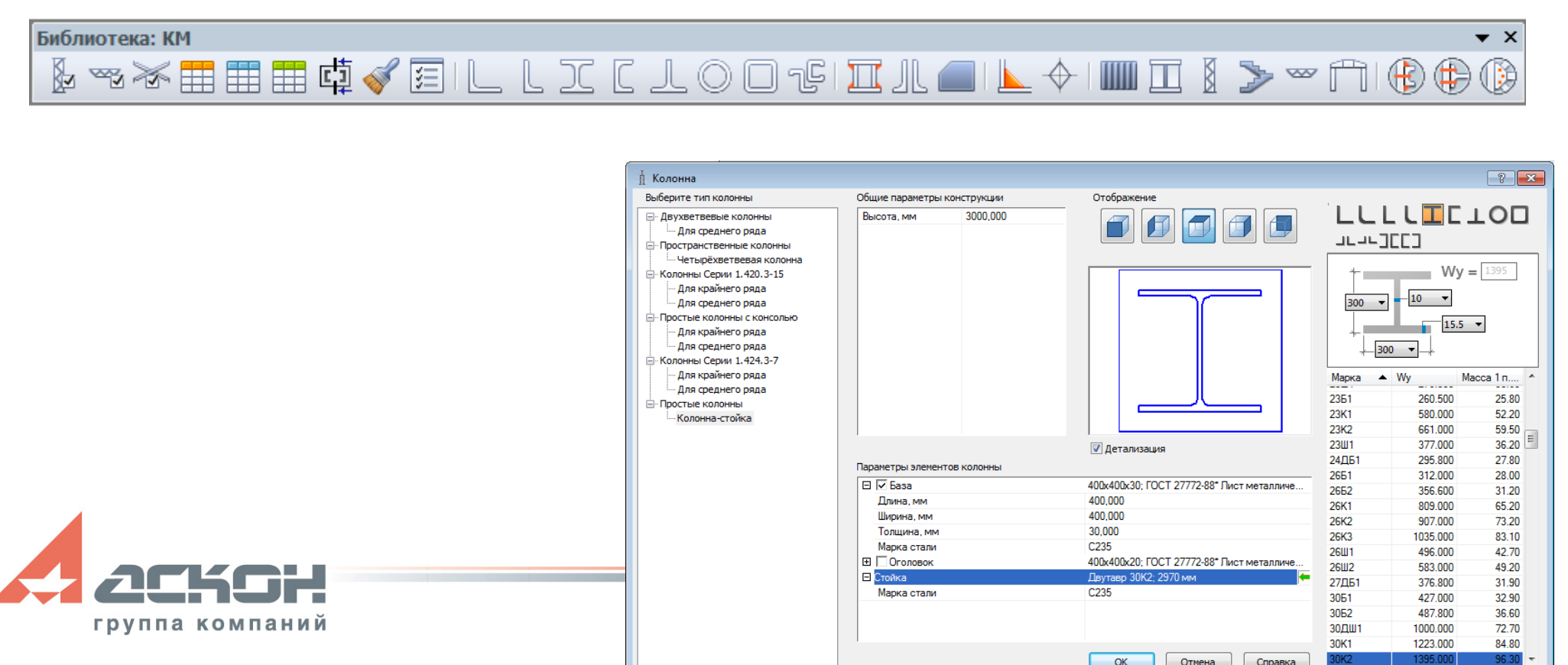

## **Библиотека: ЭС**

- Полноценное проектирование систем электроснабжения зданий и сооружений
- Трассировка кабелей
- Однолинейные схемы
- Генерация 3D-модели по технологии MinD
- Переименована из Библиотеки: ЭО

группа компаний

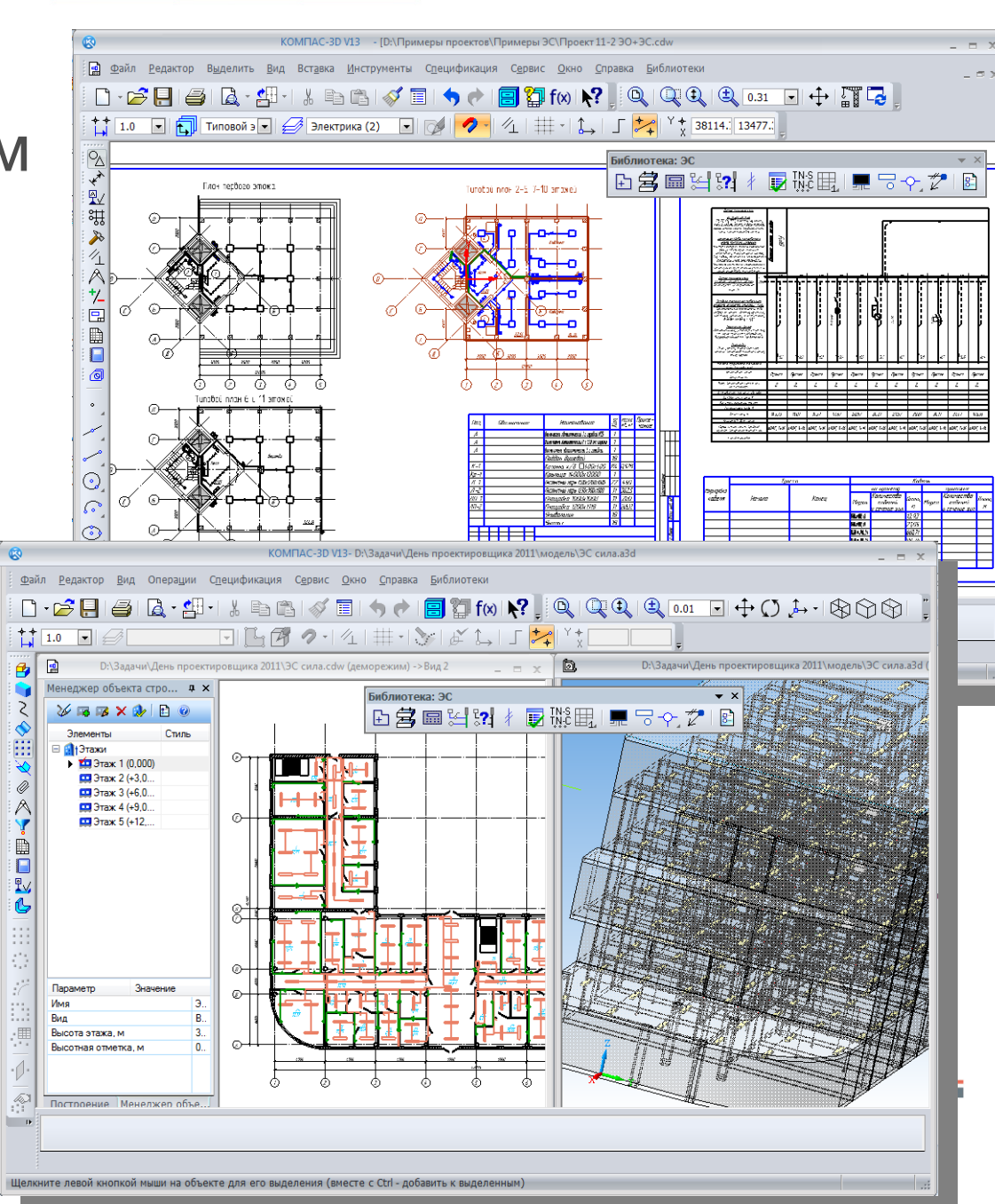

## **Библиотека: ТХ**

}日日は-55-1 % 5001ダコ!う♪1回到1012 |Q QQ Q 30 ⊡中原及. 

- Построения коммуникации с отступом от курсора
- Новый механизм создания спецификации
- Формирование ведомости трубопроводов
- Новый механизм ручного создания аксонометрической схемы
- Интерфейсные улучшения
- Оптимизация быстродействия

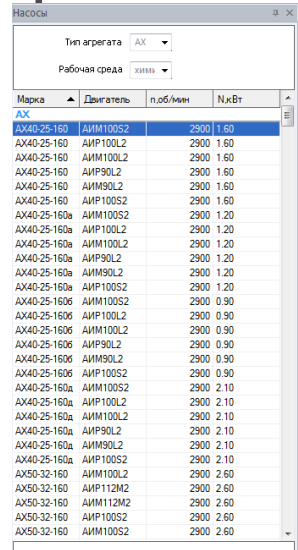

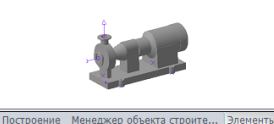

 $+$   $\bullet$   $\left( 7\right)$ 

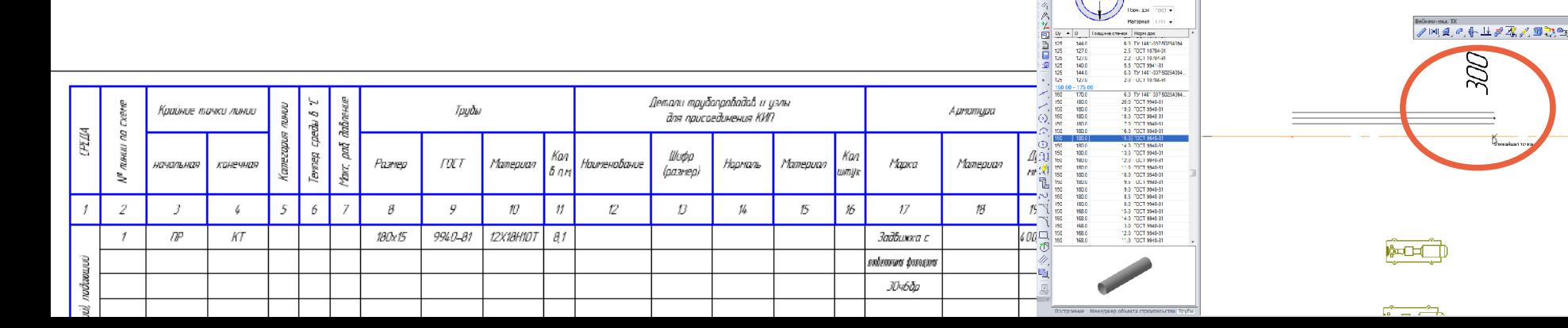

## **Библиотеки: ОВ и ВК**

- Построения коммуникации с отступом от курсора
- Новый механизм создания спецификации
- Новый механизм ручного создания аксонометрической схемы
- Интерфейсные улучшения

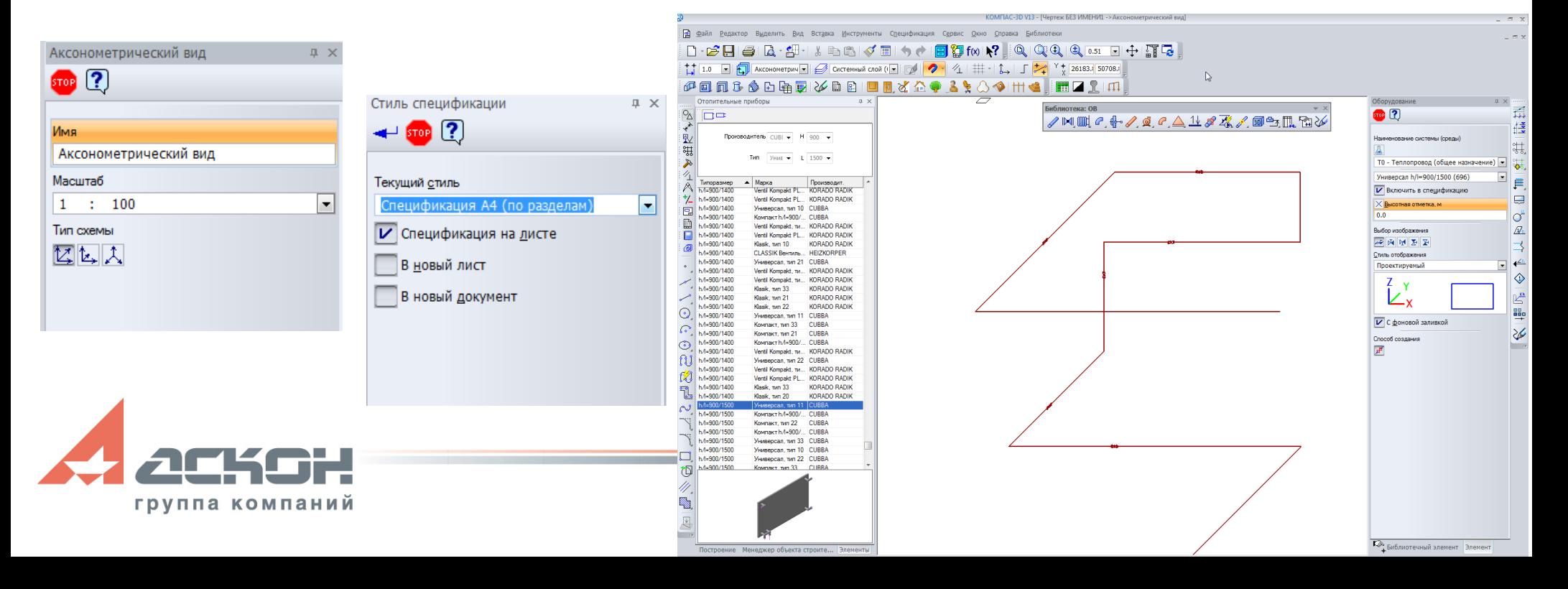

**RES: ЛЭП 0,4-10 кВ**

- Библиотека проектирования высоковольтных линий электропередачи: Rubius Electric Suite: ЛЭП 0,4-10 кВ в составе Строительной конфигурации
- Сложное название простая и удобная работа по проектированию ЛЭП

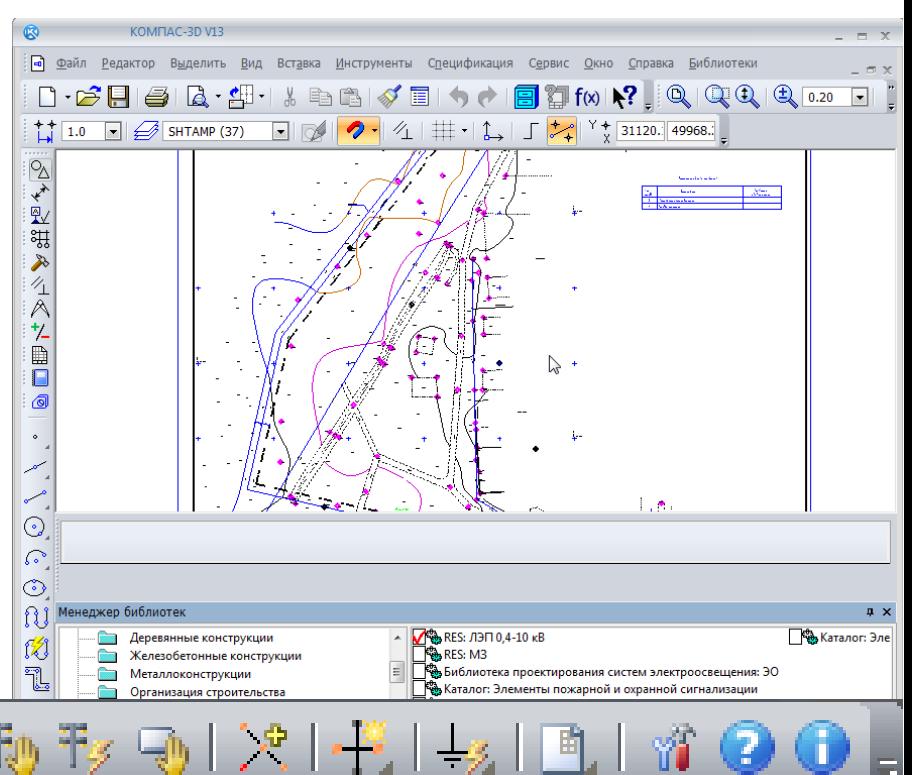

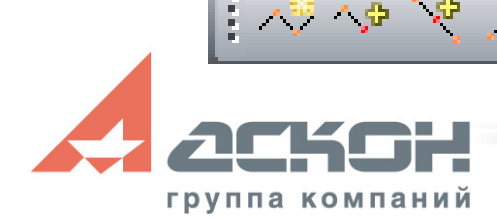

## **RES: ЛЭП 0,4-10 кВ**

Новинки к выходу в составе Строительной конфигурации

- Улучшен пользовательский интерфейс
- В справочник добавлены:
	- Типовой проект 25.0002 Одноцепные железобетонные опоры ВЛ 6-20 кВ с защищенными проводами с линейной арматурой ООО «НИЛЕД-ТД»
	- Типовой проект 25.0017 Одноцепные, двухцепные и переходные железобетонные опоры ВЛИ 0,38 кВ с СИП-2А с линейной арматурой ООО «НИЛЕД»
- Самонесущий изолированный провод (СИП)

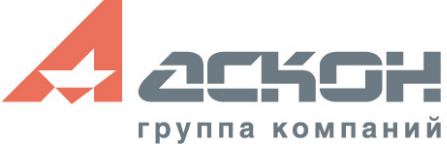

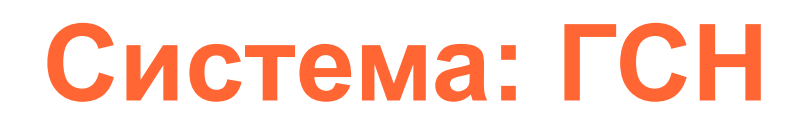

- Приложение по проектирования систем газоснабжения в составе Строительной конфигурации
- Мощный инструмент для проектирования наружных коммуникаций
- Работа с данными из CREDO
- Оперирование математической 3D моделью при работе в чертежах
- Автоматическая генерация продольных и поперечных профилей

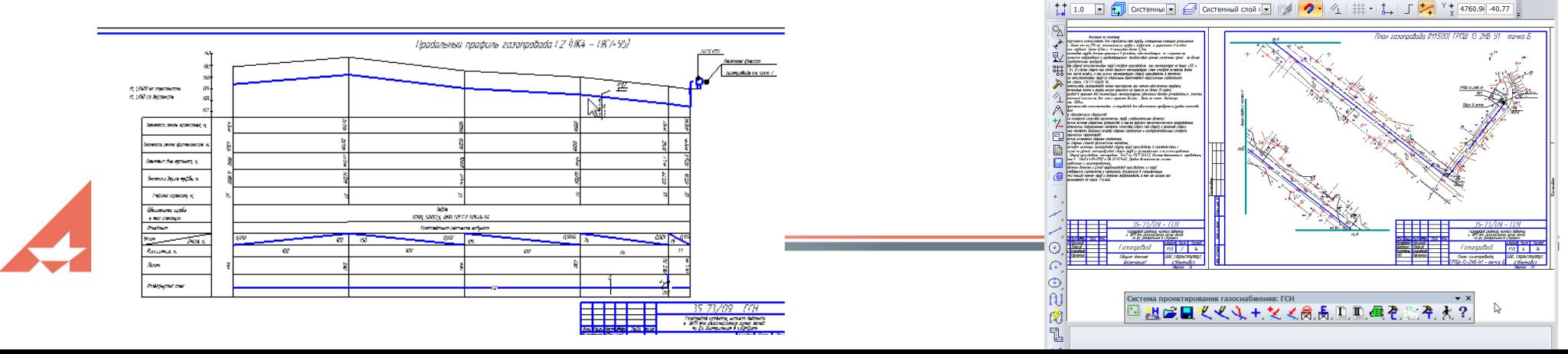

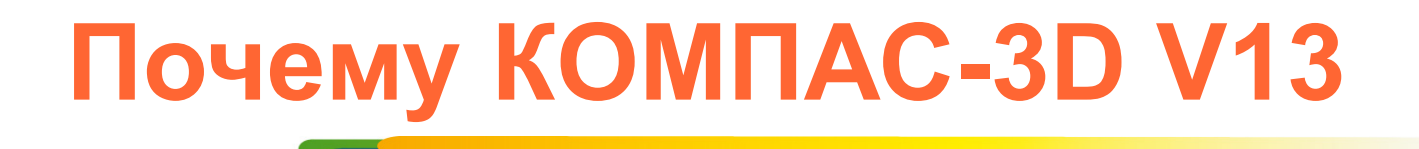

- Новая базовая функциональность
	- Экономия времени при печати документов
	- Развитие поверхностного моделирования
- Повышенная производительность системы
- Новые и обновленные строительные приложения

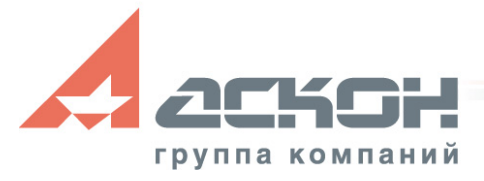

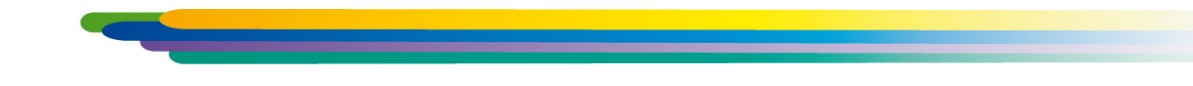

#### За техническими консультациями и по вопросам приобретения обращайтесь в ближайшее к Вам представительство АСКОН

**[ascon.ru](http://ascon.ru/)**

#### **Установите пробную версию КОМПАС с демонстрационного диска или скачайте с [support.ascon.ru](http://support.ascon.ru/download/trial_ascon/)**

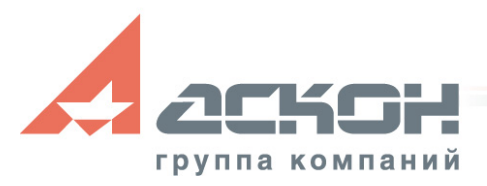

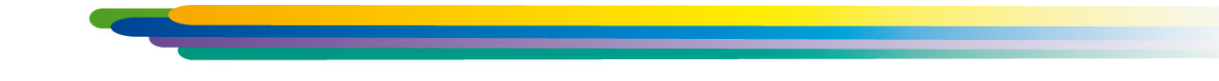

Техническая поддержка АСКОН обеспечивает качественное, своевременное и обязательное решение всех вопросов, связанных с эксплуатацией программных продуктов

#### **Дополнительная информация по технической поддержке**

**[support.ascon.ru](http://support.ascon.ru/conditions/)**

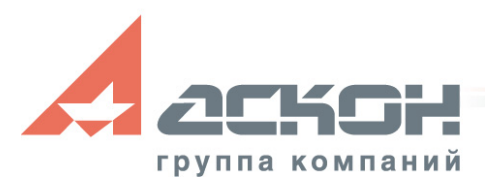